## El cuestionario de registro de proveedor es de carácter **obligatorio**

Una vez creado el usuario, accedemos al **Cuestionario de registro de proveedor** para completar sus diferentes apartados, empezando por "INFORMACIÓN GENERAL"

Una vez completado, puedes guardar la información y continuar más tarde, o seguir con el cuestionario.

El 2º apartado es el de "INFORMACIÓ REGISTRAL"

### Recuerda **completar el campo**

**VAT**, que incluye el mismo dato que el campo NIF/CIF, pero incluyendo las letras ES delante.

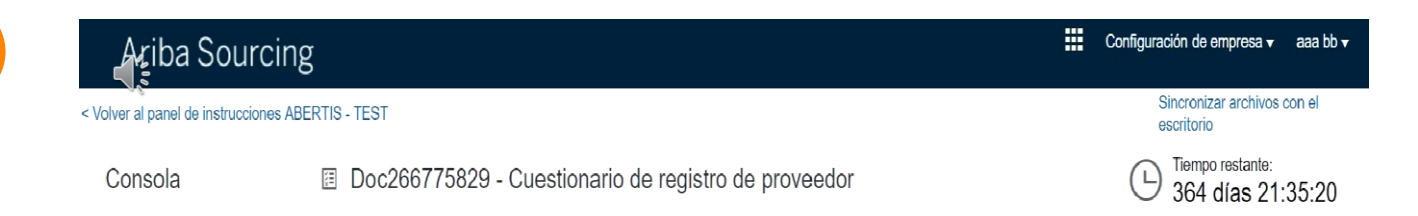

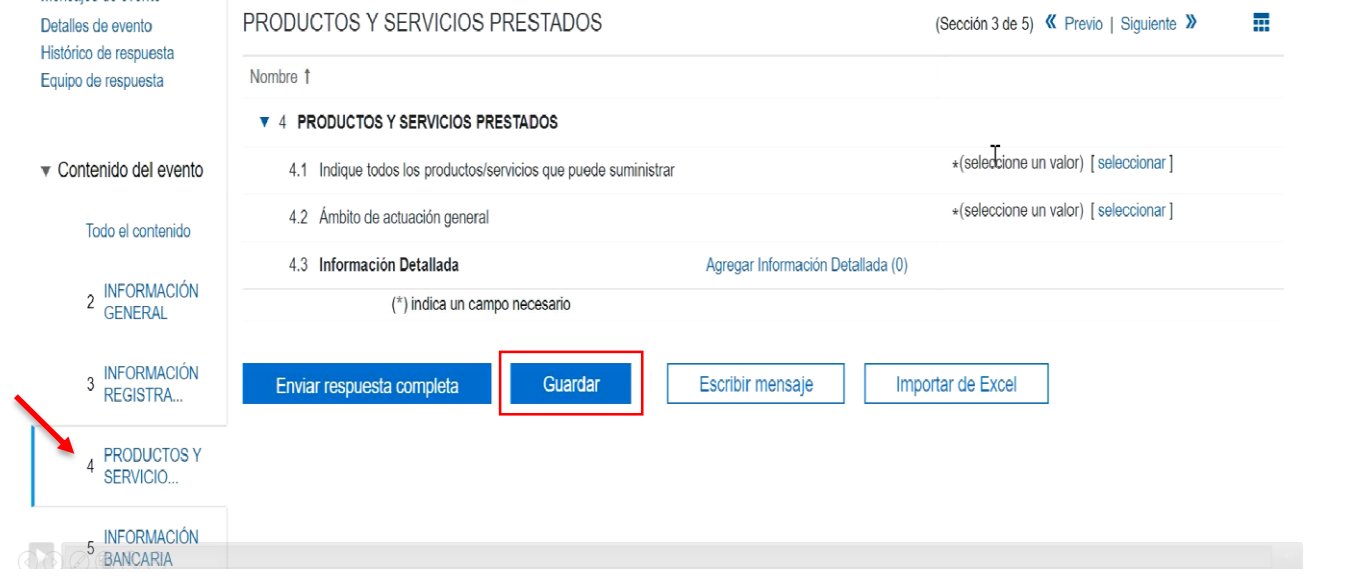

El 3er apartado es el de "PRODUCTOS Y SERVICIOS"

**Marca todos** los productos y servicios que ofreces, y los países en los que los ofreces.

1

#### ::: Configuración de empresa v aaa bb v Aziba Sourcing Sincronizar archivos con el < Volver al panel de instrucciones ABERTIS - TEST escritorio Tiempo restante: **E Doc266775829 - Cuestionario de registro de proveedor**  $(\overline{\mathsf{L}})$ Consola 364 días 21:39:12 Mensajes de evento INFORMACIÓN REGISTRAL Y FISCAL (Sección 2 de 5) « Previo | Siguiente » ┳ Detalles de evento Histórico de respuesta Nombre 1 Equipo de respuesta Nombre fiscal Número de identificación fiscal TaxType 3.1 Identificador fiscal ▼ Contenido del evento Spain: VAT Organization Registration Number Todo el contenido 2 INFORMACIÓN<br>GENERAL 3.2 ¿Se trata de una persona física? No especificado  $\sim$ 3.6 : Es usted arrendador de bienes inmuebles? No especificado  $\vee$ **INFORMACIÓN** REGISTRA... 3.9 ¿Está sujeto a IVA de caja? (Aplica sólo a proveedores No especificado  $\vee$ españoles) 4 PRODUCTOS Y (\*) indica un campo necesario SERVICIO... **INFORMACIÓN** Enviar respuesta completa Guardar Escribir mensaje Importar de Excel 5 INFURMAC

# **¿Cómo cumplimentar el Cuestionario de Registro de Proveedor en SAP ARIBA?**

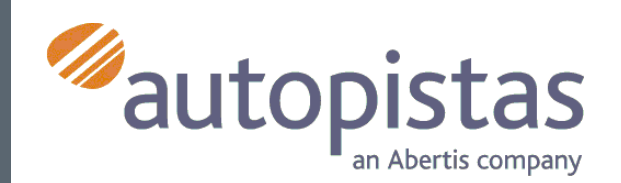

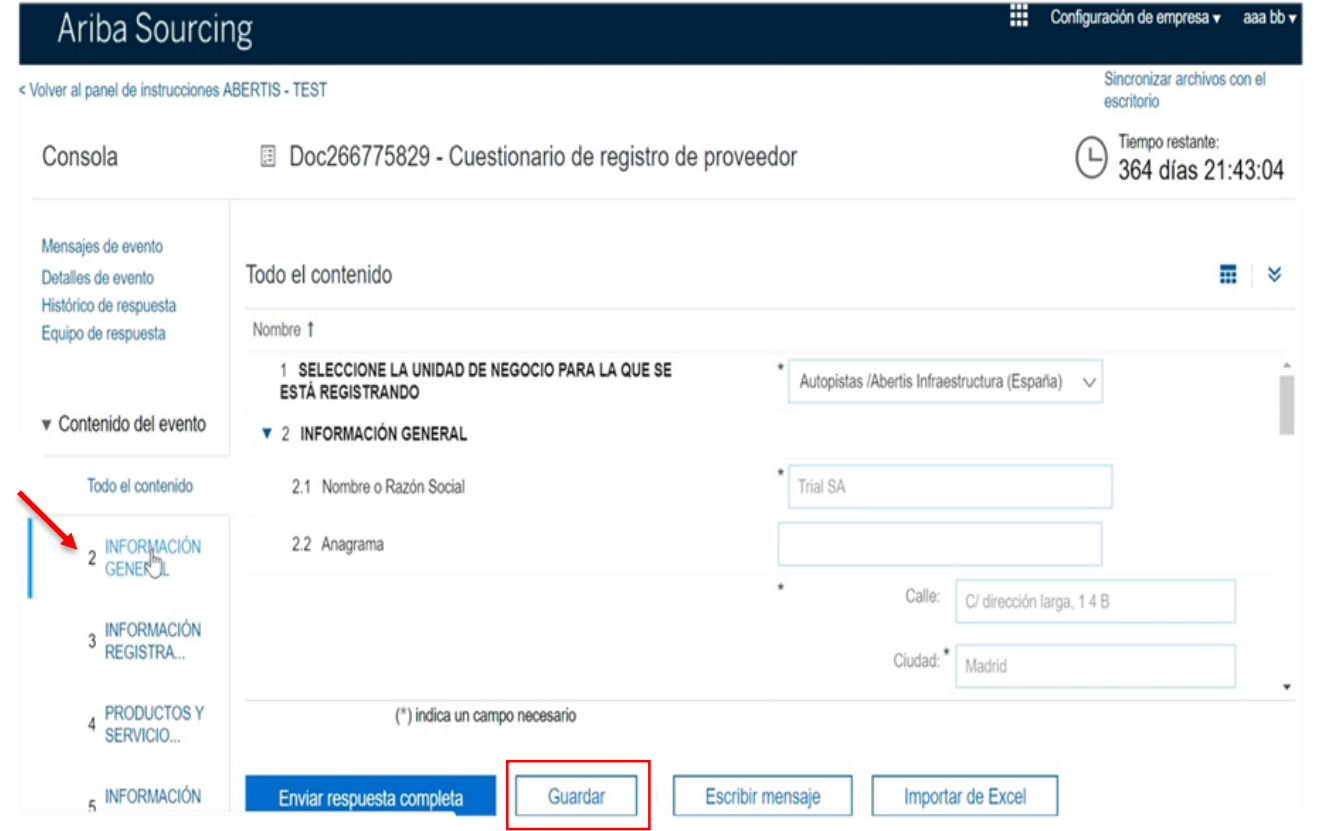

3

**Puedes introducir más de una cuenta bancaria**, por lo que al enar el BANK ID tienes que merar cada nueva cuenta:

- ara la primera cuenta añade 01 delante del número del  $nco,$
- 02 para la segunda cuenta
- así sucesivamente.

quieres incorporar más de 3 uentas bancarias, puedes **Agregar BANCOS**

5º y último apartado es el  $\tilde{C}$ ÓDIGO DE CONDUCTA $^{\prime\prime}$ 

Es importante rellenar el **IBAN** y el **SWITF**.

Basta con **aceptarlo**.

**No te olvides de enviar la respuesta completa** una vez hayas completado el cuestionario.

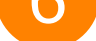

Consola Doc266775829 - Cuestionario de registro de proveedor

Tiempo restante:  $\bigodot$  Tiempo restante:<br>364 días 21:26:07

Recuerda que si no cumplimentas el cuestionario no podrás continuar con el proceso y participar en los eventos de SOURCING.

Para completarlo tendrás un tiempo límite de **30 días.**

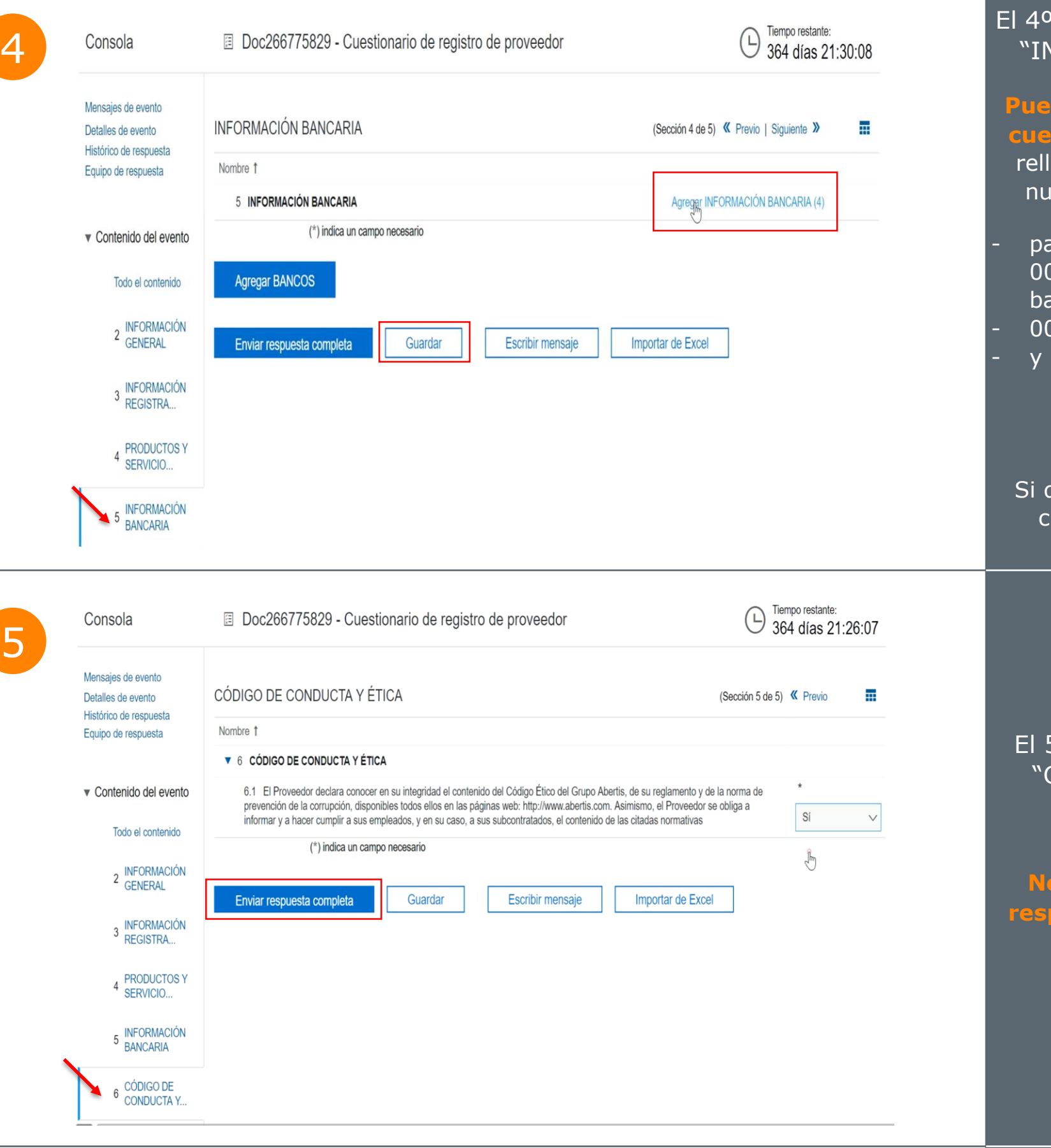

## apartado corresponde a la **NFORMACIÓN BANCARIA"**

# **¿Cómo crear mi usuario en SAP ARIBA?**

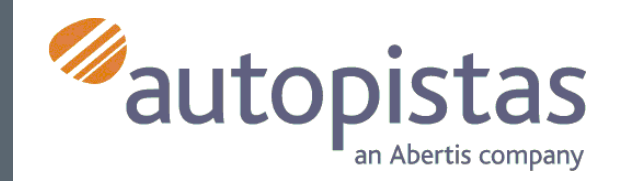